## **Interactive GIS Map Instructions**

Access Fargo's Interactive GIS Map from any modern browser (Chrome, Internet Explorer, etc.) by searching City of Fargo

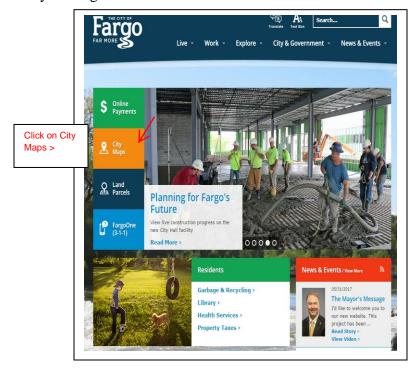

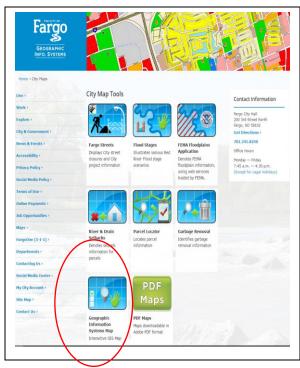

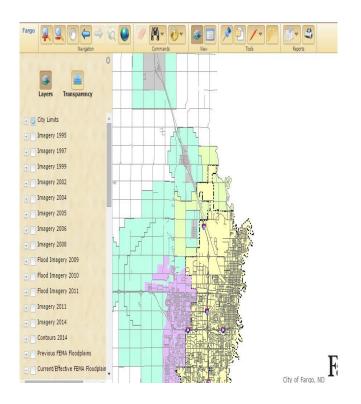

This map is based on "layers" meaning you can "build" the map by turning on and off layers (options) you wish to view simply by "checking or un-checking" the box in front of the layer.

Some map layers are turned on automatically at start up.

A description of the map tools (icons) is on page 2.

Page 3 has step-by-step address search instructions.

Page 4 has instructions on how to view LOMC documents.

Please take some time to explore this powerful tool. You can not hurt this map or make any permanent changes to it so click away and learn a new skill.

For more instructions on how to use this software click on the "?" icon at far right of the toolbar.

## **Interactive GIS Map Instructions**

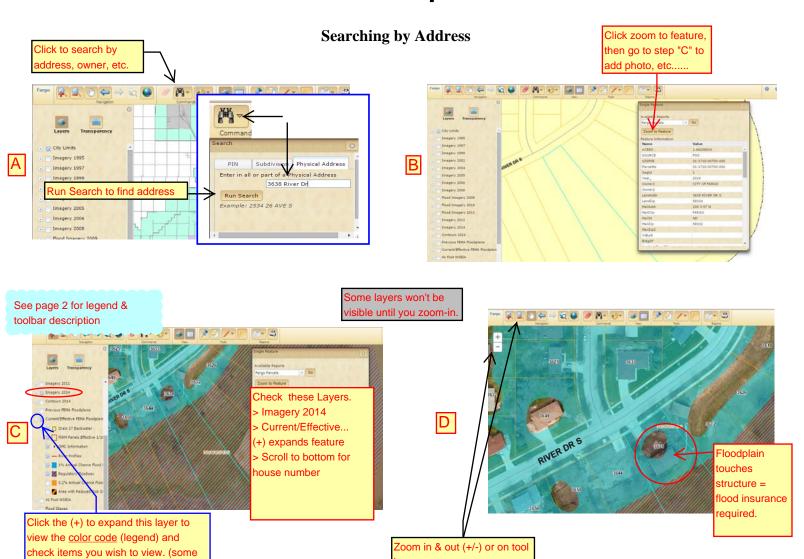

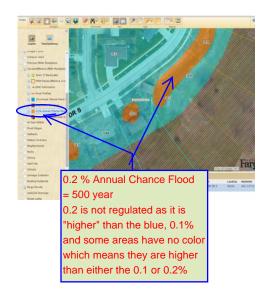

are pre-checked)

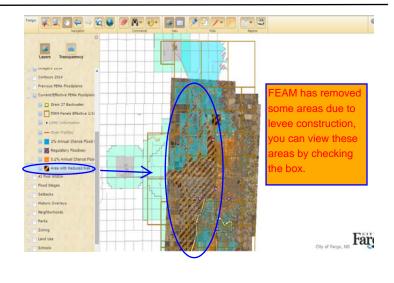

Remember if any part of the blue touches the structure it is considered "in" the regulatory floodplain.

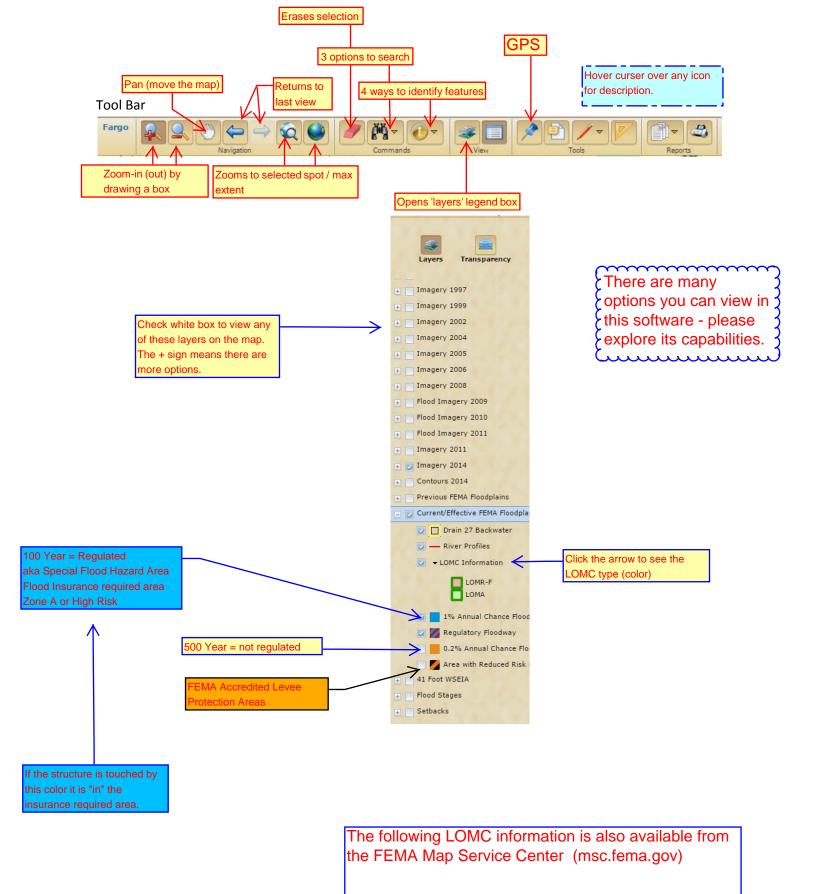

## Interactive GIS Instructions

## Page 4 Download a LOMC from the GIS Map

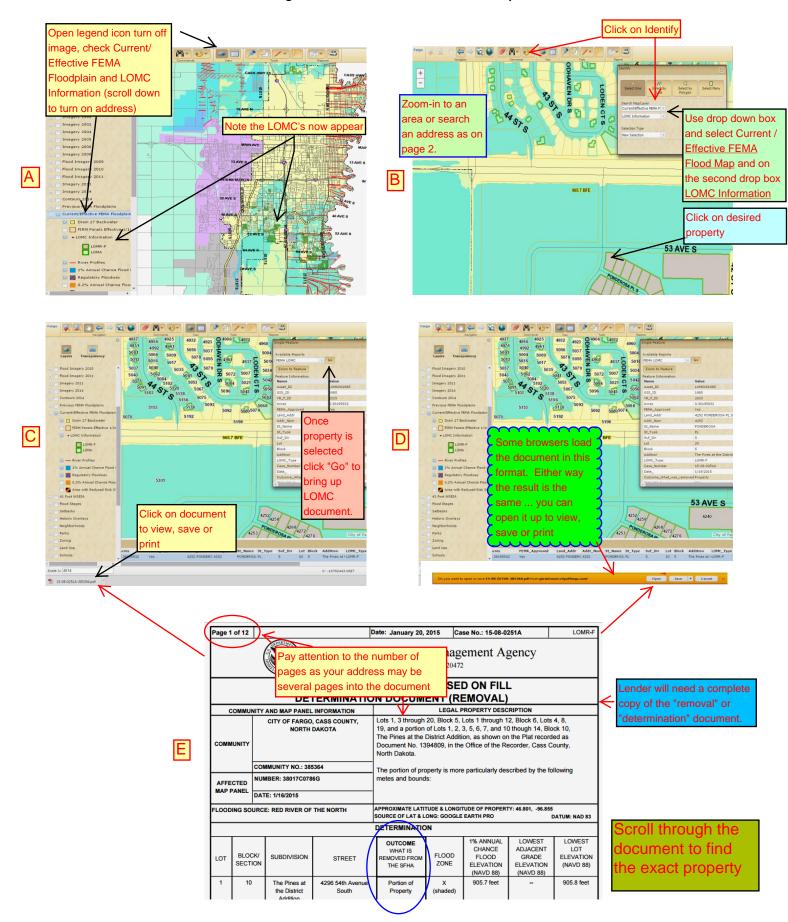